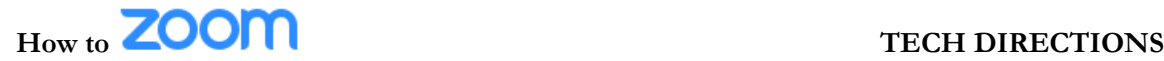

## **What is Zoom?**

- Zoom is a platform that allows for video conferencing and online meetings.
- A quick download may be necessary if you haven't "ZOOMed" before.
- It is available on mobile and desktop platforms (iOS/Android/Windows/Mac/Chrome).

# **Directions for Joining a Meeting**

- *1.* Find the Zoom Meeting link (on a post or an email invitation you received)
- *2.* **Click** the *Zoom meeting link.*
- *3.* The Zoom app should launch automatically.
	- Or, if it is your first time using Zoom, it may prompt you to download and install.
	- Your browser might ask you to *Allow* or *Open Zoom Meetings*.
	- Permission may be asked to grant Zoom access to your camera and microphone.
	- Select *Join Audio or Use Computer Audio* if asked.
- *Alternate method to join meeting using* Zoom Meeting ID.
	- 1. **Open** *Zoom* app .
	- 2. **Click** *Join Meeting.*
	- 3. **Enter** the join *meeting id* (a 9 digit number) that we posted with invite to connect to our meeting using either your computer or mobile device.

# **Directions for Creating a Meeting**

- 1. Sign into your Zoom account
- 2. Click My Account
- 3. Click Schedule a New Meeting
- 4. Fill in the form for a new meeting
	- Choose the Topic (name of the meeting)
	- You can write a Description
	- Set the date and time
	- Set the duration
	- Be sure the time zone is correct
	- Check the meeting options (most have been preset)
	- Click Save
- 5. On the next page that appears after creating the meeting
	- Scroll to invite attendees and click copy the invitation
	- The invitation will appear
	- Click Copy Meeting Invitation
	- Paste the invitation information into an email
	- You can also copy the link and paste to Schoology
- 1. Sign into your Zoom account
- 2. Click My Account
- 3. Click on Meeting from the Menu on the left
- 4. Click Start This Meeting
- 5. The Zoom application should start then follow the prompts
- 6. You can share your screen, mute yourself, manage the participants, stop your video all from the menu at the bottom of the screen

# **Zoom Etiquette**

- 1. Space
	- a. Find a quiet space where there won't be any distractions.
	- b. Consider where you are sitting while on camera. Take a look at what can be seen by everyone on the call with you.
- 2. Being Heard
	- a. You unmute yourself when you want to be heard. Be sure to be watching the screen to see who has unmuted to know who is looking to speak next.
- 3. Food and Drink
	- a. If you wouldn't eat it in class, then don't eat in the call. Drink plenty of fluids to stay hydrated but don't slurp noisily.
- 4. Guests
	- a. We love our pets but during class they stay at home. On the Zoom call, they should not be interfering with class.
	- b. Your family may not be happy to be seen walking in the background of your video. Be sure that you are somewhere where they can't accidentally be seen or heard.

# Zoom Tips

- 1. Use headphones- Headphones will help reduce background noise as well as make listening to the call easier.
- 2. Stay muted- Unless you are speaking, you should be muted. This reduces background noise for everyone as well as feedback.